## **Accessing the LMS courses from the OLS**

- 1. Log into your OLS
- 2. Go to Courses and find your LMS Course and click "Go to Course"

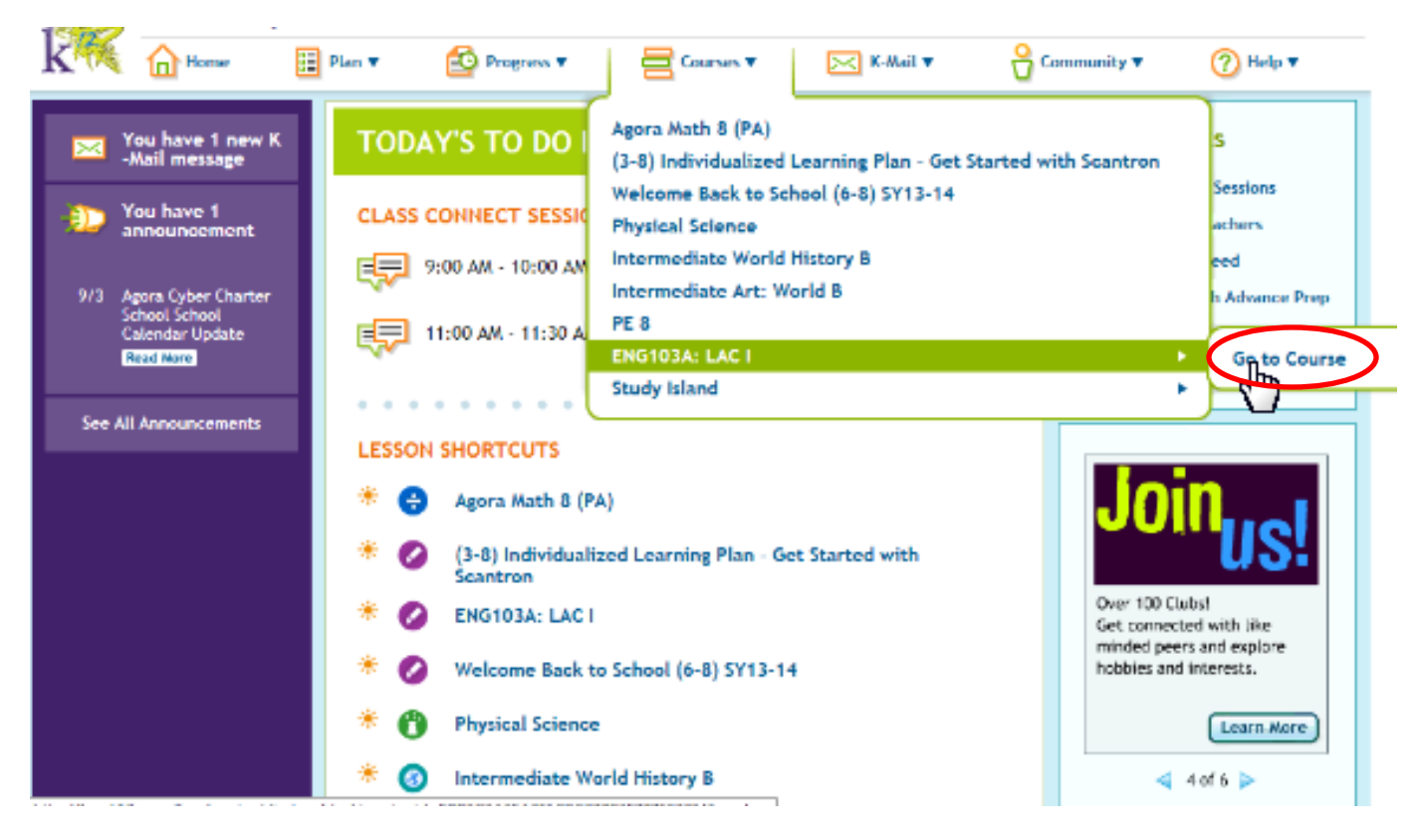

3. On the next screen, find "LMS" on the left side of the screen. Click it.

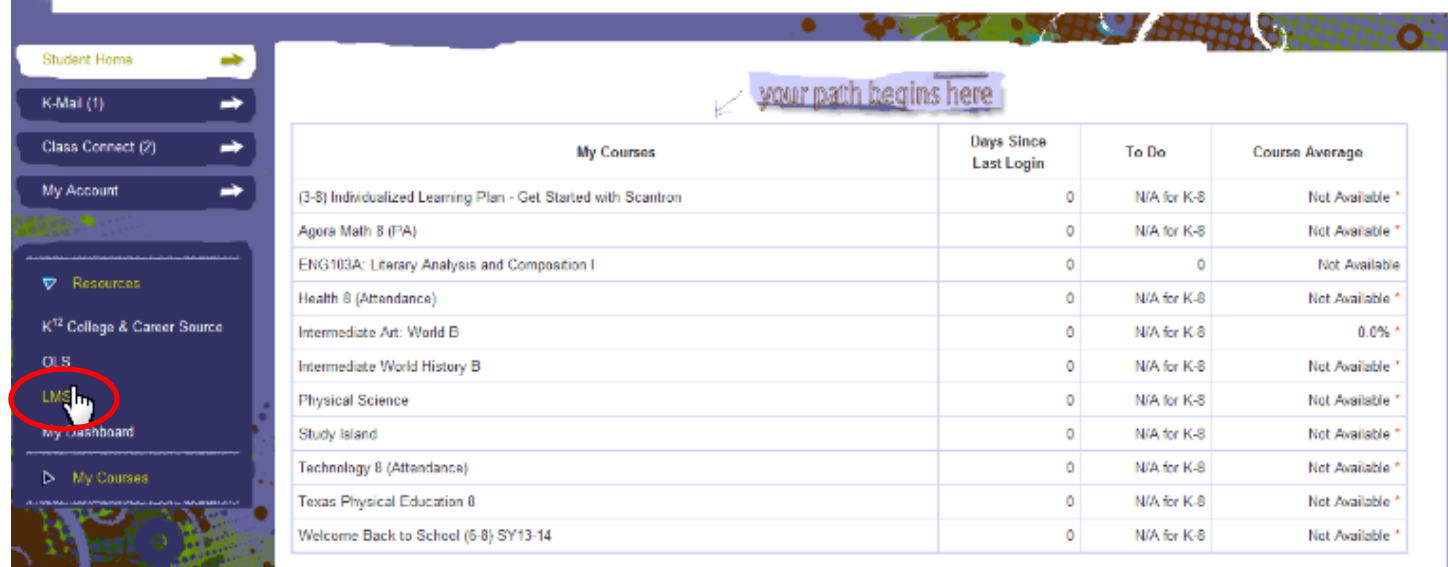

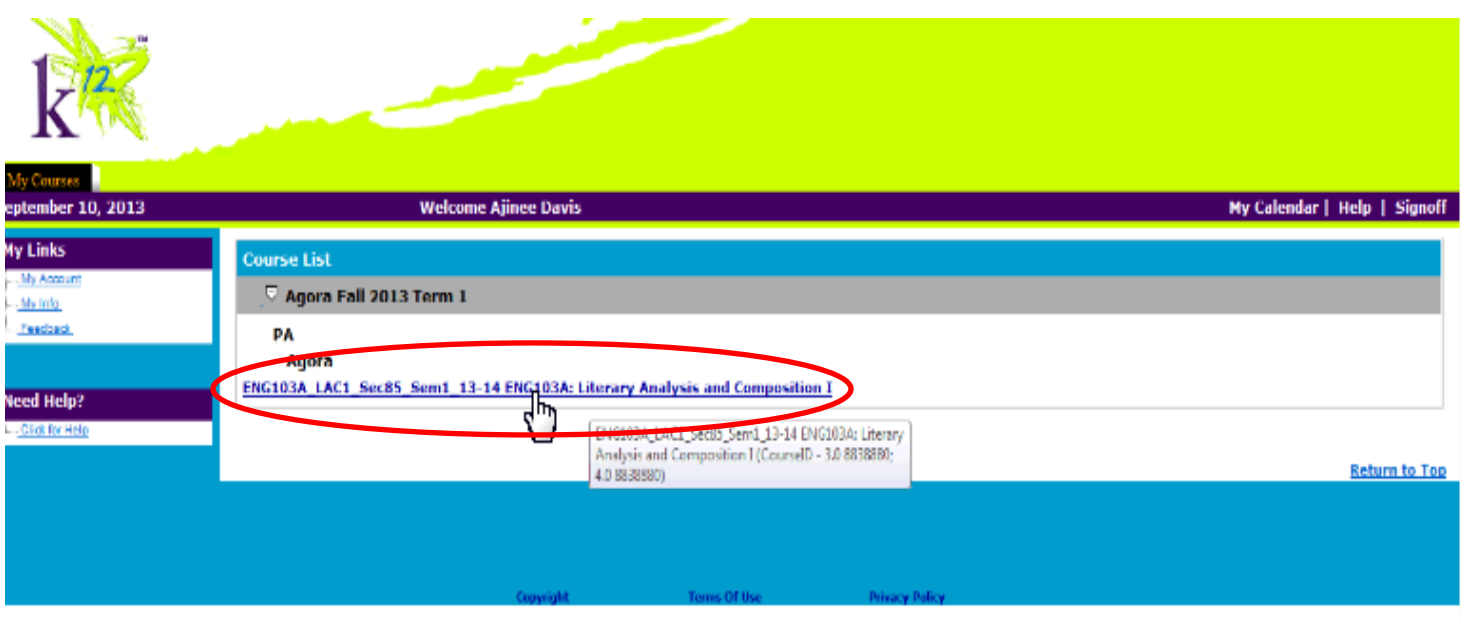

4. On the next screen, find the LMS course you are enrolled in and are wanting to access. Click it!

5. Welcome to your LMS course homepage! Your Modules and Lessons are located on the left side of the screen.

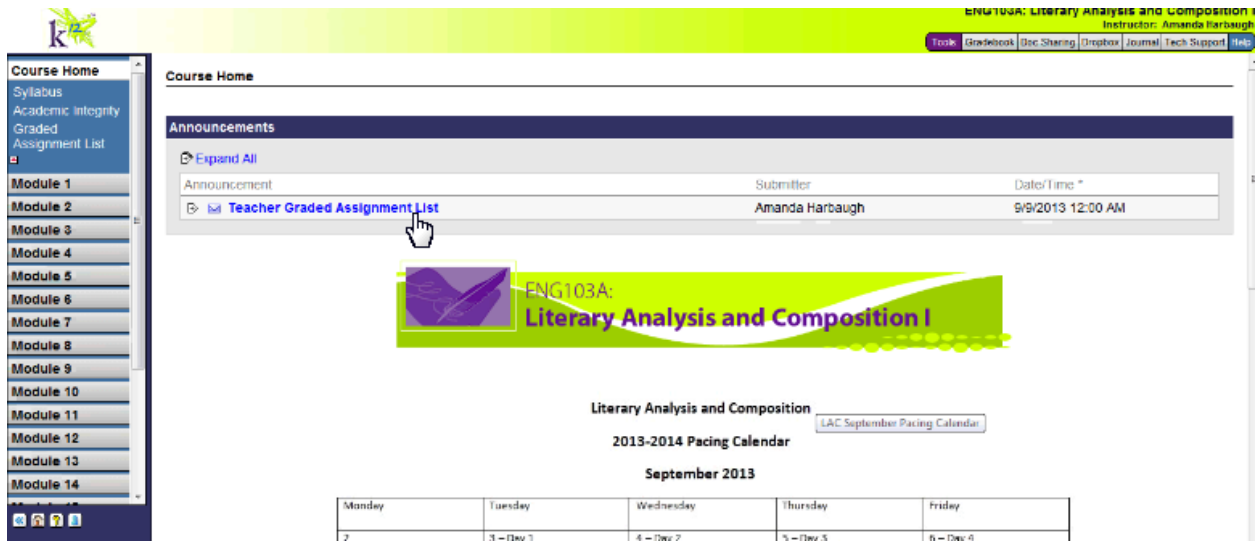